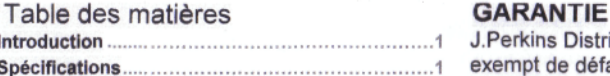

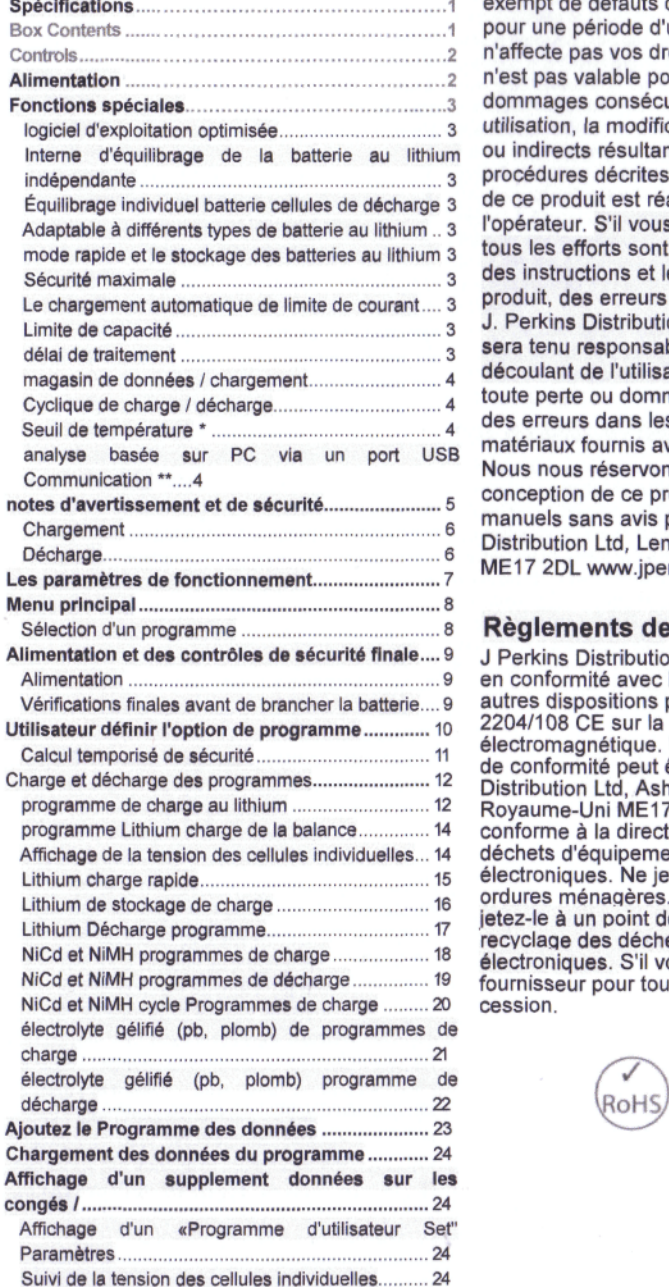

avertissements et messages d'erreur ................... 25

Introduction **1** J.Perkins Distribution Ltd garantit que ce produit est exempt de défauts de fabrication ou d'assemblage pour une période d'un an la date d'achat. Cela n'affecte pas vos droits statutaires. Cette garantie n'est pas valable pour tout dommage ou dommages consécutifs résultant d'une mauvaise utilisation, la modification ou de dommages directs ou indirects résultant du non-respect des procédures décrites dans ce manuel. L'utilisation de ce produit est réalisée entièrement au risque de l'opérateur. S'il vous plaît noter que, tandis que tous les efforts sont faits pour assurer l'exactitude des instructions et le matériel inclus avec ce produit, des erreurs peuvent se produire et que ni J. Perkins Distribution Ltd, ni les distributeurs IFS délai de traitement 3 sera tenu responsable de toute perte ou dommage découlant de l'utilisation de cette produit ou de perte ou dommages résultant d'omissions ou Seuil de température \* 4 des erreurs dans les instructions associées ou des matériaux fournis avec ce produit. The via dir port bob Nous nous réservons le droit de modifier la conception de ce produit, le contenu et ses manuels sans avis préalable. © 2009 J Perkins Distribution Ltd, Lenham, Kent, Royaume-Uni ME17 2DL www.jperkinsdistribution.co.uk

## **Règlements de l'UE**

J Perkins Distribution Ltd déclare que ce produit est en conformité avec les exigences essentielles et autres dispositions pertinentes de la directive. 2204/108 CE sur la compatibilité électromagnétique. Une copie de la déclaration (s) de conformité peut être obtenu à partir de J Perkins Distribution Ltd, Ashford e, Lenham, Kent. Royaume-Uni ME17 2DL. Ce système est conforme à la directive européenne relative aux déchets d'équipements électriques et Lithium charge rapide 15 électroniques. Ne jetez pas ce produit dans les Lithium de stockage de charge 16 ordures ménagères. À la fin de la products'life, " ietez-le à un point de collecte agrée pour le jetez-le à un point de collecte agréé pour le<br>recyclage des déchets d'équipements électriques et électroniques. S'il vous plaît contacter votre fournisseur pour tous les conseils nécessaires à la cession.

 $\mathbb{A}$ CE $\overline{\mathbb{X}}$ 

#### MISES EN GARDE ET MESSAGES D'ERREUR

Ce chargeur intègre une variété de fonctions de protection, ces surveiller le système pour vérifier les processus et l'état de l'électronique. En cas d'erreur, l'écran affichera la cause de l'erreur et émet un son audible.

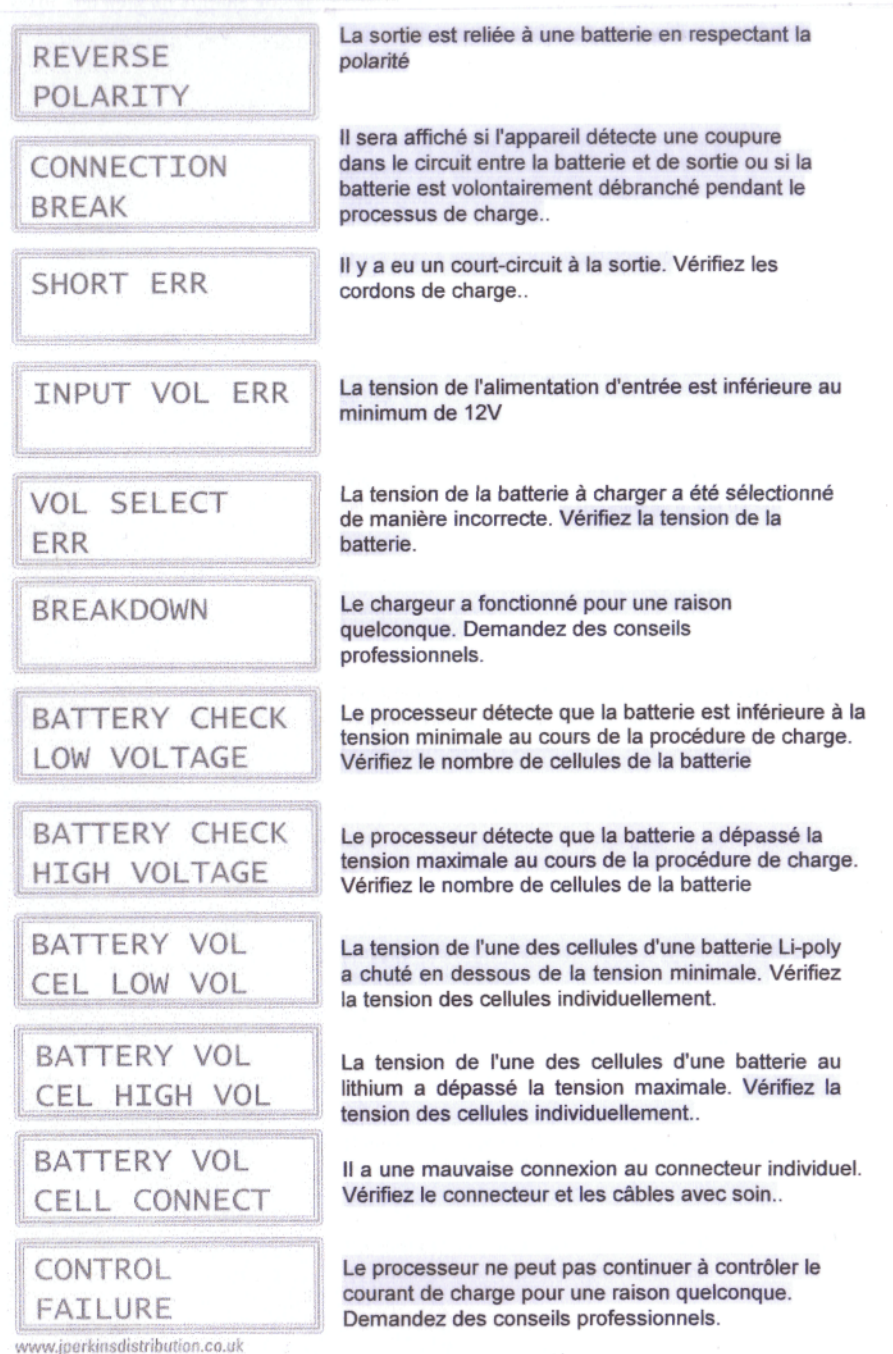

# **CONTROLS**

**LCD contrôles**

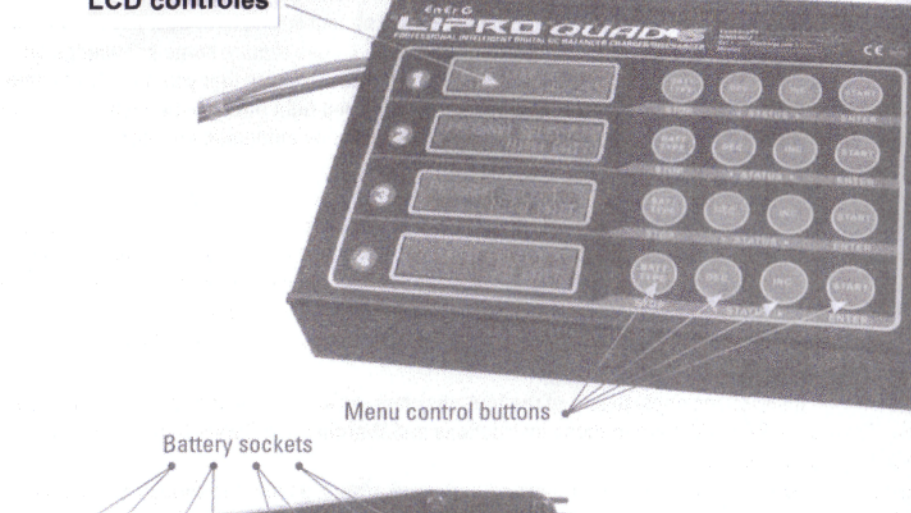

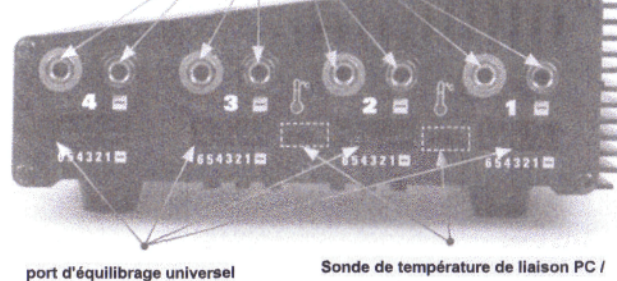

**Disponible pour le chargeur 1 et 2 seulement** 

ENTREE 11-15V

**ventilateur Twln avec contrôle de capteur de température**

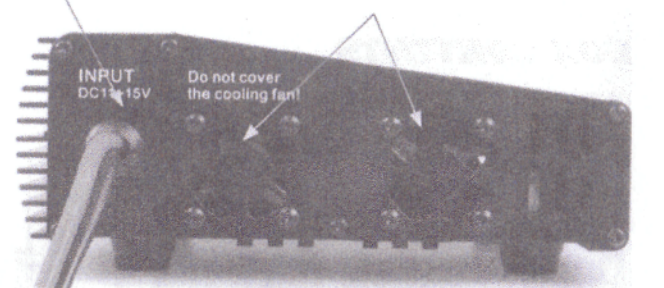

**ALIMENTATION**

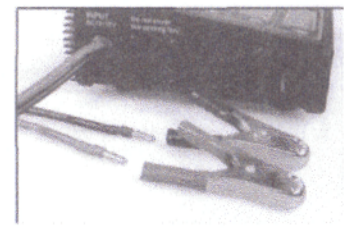

**LE QUAD 6 LIPO VIENT AVEC 4mm de connecteurs, et les pinces crocodiles pour la connexion directe de la batterie 11-15 DC**

#### **SAVE DATA PROGRAMME**

Le LIPRO Quad chargeur 6 a la capacité de stocker jusqu'à 5 programmes de charge par le chargeur (un Mal de20), utile pour stocker des programmes spécifiques pour les piles.

Ces programmes peuvent être rappelés à tout moment sans avoir à mettre en place le programme.

**Les programmes peuvent être enregistrés pour les types de batterie sur / y: LiPo, NiMH, NiCd et à électrolyte gélifié (Pb, plomb).**

Les paramètres définis dans ce programme n'ont pas affecter le processus de charge ou de décharge, elles ne représentent que les spécifications de la batterie

**Exemple: batterie NiMH Enregistrer la configuration :**

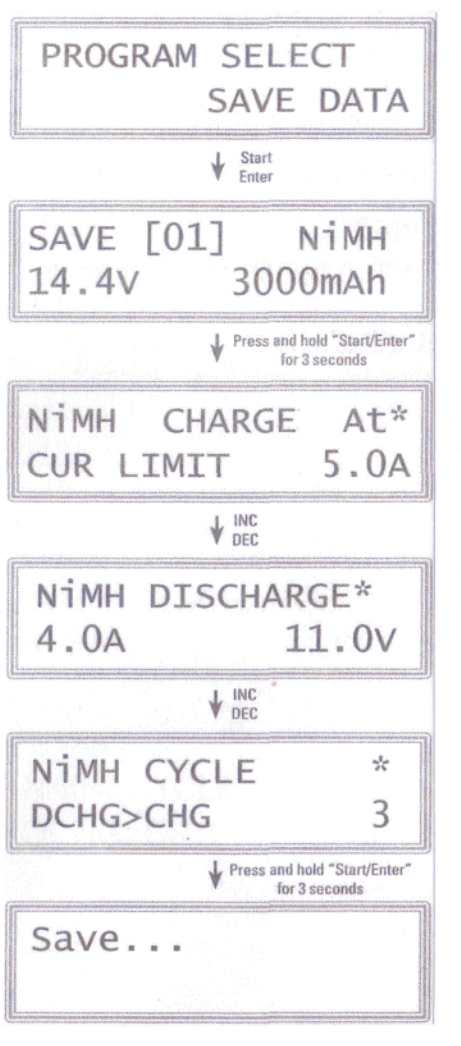

Sélectionnez PROGRAM SELECT enregistrer les données du menu principal en appuyant sur le bouton «Démarrer/Enter»..

Utiliser cet écran mis en place le cahier des charges de la batterie. Pour modifier une valeur, appuyer sur le bouton «Démarrer/ Enter» puis appuyez sur «INC» ou «DEC». Pour entrer les paramètres pour le programme, appuyez et maintenez la touche «Start / Enter" bouton

Mettre en place le courant de charge pour le mode manuel ou la limitation de courant pour le mode automatique. Basculer entre automatique et manuel en appuyant sur «Start / Enter", puis "INC" et "DEC" simultanément sur les boutons.

Configurer le courant de décharge et final

Mettre en place la séquence de la charge de cycles de décharge et le nombre de cycles..

Maintenez la touche «Start / Enter» pour enregistrer le programme

Note: Pour les piles différentes, ces écrans seront différentes, mais les instructions sur la façon de changer les valeurs et sauvegarder les données est le même.

### **MAGASIN DE DONNEES / CHARGE**

Cing piles de données »peut être stocké par le chargeur (20 au total sur le Quad LIPRO 6). Cela signifie que vous pouvez mémoriser les paramètres de charge et de décharge des batteries notamment souvent. Ces données peuvent être chargées à tout moment afin d'éviter la nécessité de définir des paramètres de programme à chaque fois..

#### **CYCLIQUE de charge / décharge**

1 à 5 processus cyclique et continu de décharge> ou charge> décharge est utilisable pour la batterie rafraîchissante et l'équilibrage de stimuler l'activité de la batterie.

#### **Seuil de température \***

La réaction de la batterie interne chimiques cause de la température de la batterie à la hausse. Si I' température limite est atteinte, le processus sera terminé.

\* Cette fonction est disponible par raccordement de sonde de température en option, qui n'est pas inclus dans le

package..

## PC ANALYSE BASE AU MOYEN DE COMMUNICATION USB<sup>\*\*</sup>

Contact and a posterior of a

LIPRO Quad programme PC 6 en fonction peut l'analyse de la caractéristique de la batterie via le port USB. Il montre

un graphique de la tension, le courant courbes de capacité. Il montre également la tension de chaque cellule dans la

batterie au lithium.

\*\* Cette fonction est disponible par raccordement en option un adaptateur PC-LINK USB, ce qui n'est pas inclus dans le

package

## CELL GEL (PB, PLOMB) programme de charge

• Le programme suivant est seulement approprié pour charger des piles sèches (Pb, plomb-acide) batteries avec une tension nominale de 2V-20V. Ne pas essayer de charger tout autre type de batterie à l'aide de ce programme

piles à électrolyte gélifié sont complètement différentes des batteries NiMH et NiCd, elles ne peuvent fournir de courant relativement faible par rapport à leurs capacités et restrictions similaires s'appliquent à la procédure de charge. Pour cette raison, le courant de charge pour les piles gel doit être 1 /10 de la capacité, piles à électrolyte gélifié ne doivent pas être chargées rapidement, toujours suivre les instructions du fournis par le fabricant de la batterie..

#### Comment charger:

1. Sélectionnez "PROGRAM SELECT Pb BATT" dans le menu principal puis faites défiler jusqu'à «Pb CHARGE" en utilisant le «INC» ou «DEC» et appuyer sur «Start / Enter» pour sélectionner. L'affichage devrait ressembler à ceci:

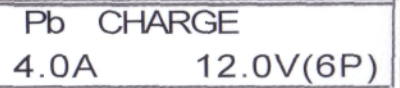

Le courant de charge est affiché en bas à gauche.

La tension nominale est affiché en bas à droite.

Les gammes de courant de charge de 0,1 à 5A. La tension doit correspondre à la tension de la batterie à

seront facturés.

2. Si vous avez besoin de modifier le courant de charge ou de la presse de tension sur "Start / Enter» pour le faire

clignote, puis modifiez la valeur avec "DEC" ou touche «INC». La valeur sera stockée en appuyant sur la

"Start / Enter».

3. Une fois les paramètres sont correctes, appuyer sur la touche "Start / Enter» pour commencer le processus de charge.

L'écran affiche maintenant semblable à ce qui suit:

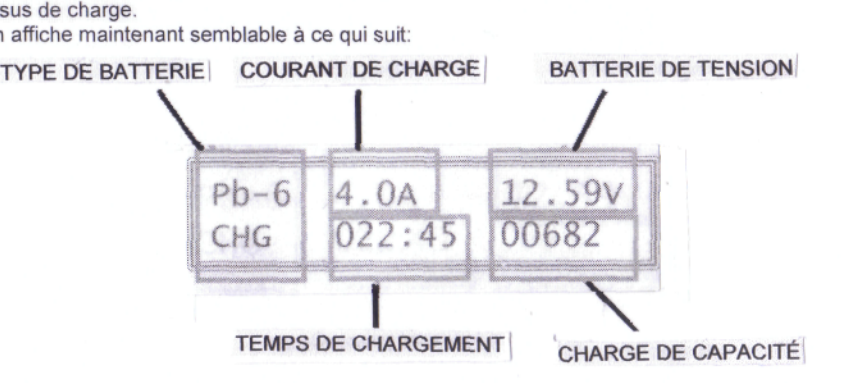

4. Le chargeur émet un signal sonore pour vous informer que le processus de charge est complète. Pour arrêter le processus de charge rapide appuyez sur la touche «Batt type / Stop"..

#### CHARGE

Une certaine quantité d'énergie électrique et recharge la batterie durant la charge. La quantité de charge est calculée en multipliant le courant de charge par temps de charge. La charge maximale admissible du courant varie en fonction du type de batterie et de la performance et peut être trouvé dans les informations fournies par le fabricant de la batterie, de charger les batteries uniquement à un taux plus élevé que le taux de charge standard si la batterie est spécifiquement indiqué pour être capable de charge rapide.

Ne branchez la batterie à la borne de sortie du chargeur par un cordon de charge adapté. Elles sont rouges, positive (+) et noir, négatif (-). Depuis le chargeur ne peut pas détecter la différence entre les résistances internes de la batterie, la résistance du câble et de résistance au transfert de connecteur, la première exigence, si le chargeur est de fonctionner correctement, c'est que le cordon de charge doit être faite du conducteur transversale adéquate-section. Le cordon de charge doit également avoir des connecteurs de haute qualité à ses deux extrémités (type connecteur d'or).

Reportez-vous aux informations fournies par le fabricant de la batterie sur les méthodes de tarification et de vérifier la charge recommandée par heure et la charge. Les batteries lithium exigent les spécifications doivent être strictement suivies. Ne tentez pas de démonter la batterie

Les piles au lithium peuvent être câblés en parallèle ou en série circuits. Assurez-vous que vous savez de quel côté de votre batterie est câblé et être conscient de sa capacité. Dans un circuit parallèle de la capacité du pack est multiplié par le nombre de cellules, mais la tension reste la même. Ce genre de déséquilibre de tension peut provoquer un incendie ou une explosion durant la charge, par conséquent, nous vous recommandons de n'utiliser des batteries au lithium en série seulement

## **DÉCHARGE**

Le but typique de la décharge est de déterminer la capacité restante de la batterie ou à abaisser la tension à un niveau défini. Lorsque vous décharge d'une batterie autant d'attention devrait être appliqué au processus comme si vous étiez à charger la batterie. Pour éviter la batterie devient trop déchargée régler la tension finale de décharge correctement. Les piles au lithium ne doit pas être trop déchargée inférieure à la tension minimale que cela conduit à la perte rapide de la capacité ou de l'échec total. En général, vous n'avez pas besoin de batterie au lithium décharge packs volontairement.

NiCd et NiMH sont dit d'avoir un «effet mémoire». Si elles sont partiellement utilisées et rechargées avant la charge de l'ensemble est tiré, ils «se souvenir» et la prochaine fois ce sera seulement utiliser cette partie de leur capacité. Pour cette raison, ils préfèrent des cycles complets, recharger complètement puis utiliser jusqu'à ce qu'ils soient vides.

Les piles au lithium préfèrent une recharge partielle, les rejets fréquents devraient être évités si possible, au lieu de charger la batterie plus souvent.

Neuf NiCd ne pourriture exécuter à pleine capacité jusqu'à ce qu'ils aient été soumis à plus de 10 cycles de charge. Le processus cyclique de charge-décharge sera utile dans ce cas..

#### **NIMH ET PROGRAMMES décharge NiCd**

• Ces programmes ne sont appropriées pour l'exécution de NiMH (nickel-métal-hydrure-) ou NiCd (nickel-cadmium) associée à Ft / demandes de modèle C. N'essayez pas de s'acquitter de tout autre type de batterie à l'aide de ce programme.

Ce programme décharge la batterie en utilisant l'actuel établi, les frais de gammes de courant de 0,1 à 1A.

#### **Comment décharge:**

1. Choisir le bon programme:

Batteries NiMH: Sélectionnez "PROGRAM SELECT NiMH BAH" dans le menu principal, puis sélectionnez "NiMH

DÉCHARGE "dans le menu NiMH BATT en appuyant sur le" INC / DEC "boutons.

NiCd: Sélectionnez "PROGRAM SELECT NiCd BATT" dans le menu principal, puis sélectionnez "NiCd DÉCHARGE "dans le menu NiCd BAH en appuyant sur le" INC / DEC "boutons.L'affichage devrait ressembler à ceci:

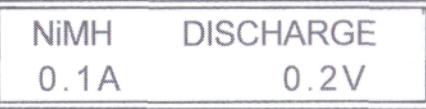

2. Le processus de décharge NiMH et NiCd peuvent être "Aut" (automatique) ou manuelle. Pour basculer entre "Aut" et le réglage manuel Appuyez sur la touche «Start / Enter" deux fois pour faire clignoter le potentiel et du champ

puis appuyez sur la "INC et" DEC "pour faire défiler la tension AUTO est le premier paramètre 3. Manuel: Le champ en cours dans le réglage manuel est courant de décharge et le champ de tension est définitive Pack de tension. Si vous avez besoin de modifier la décharge de presse courant ou de tension sur "Start / Enter»pour faire clignoter puis modifiez la valeur avec "DEC" ou touche «INC». La valeur sera stockée par la touche «Start / Enter».

Automatique: Le champ en cours dans le réglage automatique est la limite supérieure du courant de décharge et la tension final sera déterminé par le nombre de cellules dans le pack (par exemple un NiMH Scell tension finale sera 5V (1 V/cell)). Vous devez définir la limite supérieure du courant de décharge pour éviter une décharge de la batterie et de l'endommager. Si vous avez besoin de modifier la charge de presse actuels sur "Start / Enter» pour faire clignoter puis modifiez la valeur avec "DEC" ou touche «INC». La valeur sera stockée en appuyant sur le bouton «Démarrer / Enter"

4. Une fois les paramètres sont correctes, appuyer sur la touche "Start / Enter» pour commencer le processus de charge.

L'écran affiche maintenant semblable à ce qui suit::

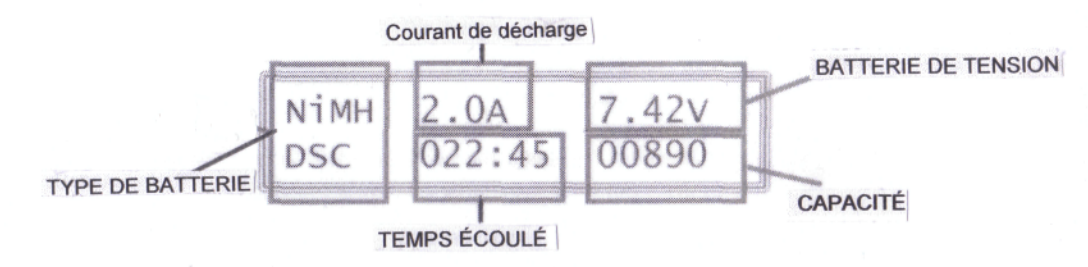

5. Le cnargeur émet un signal sonore pour vous informer que le processus de charge est complète. Pour arrêter le processus de charge rapide appuyez sur la touche «Batt type / Stop"..

# **MAIN MENU**

#### **S'il vous plaît garder à l'esprit les points suivants avant de commencer la charge:**

• Avez-vous sélectionné le programme approprié en fonction du type de batterie, vous serez en charge?

- Avez-vous l'installation de courant correcte pour charger ou décharger?
- Avez-vous vérifié le type de batterie que vous chargez, c.-à-LiPo, NiMH, NiCd, Gel?

• Avez-vous vérifié la tension de la batterie? Les piles au lithium peuvent être câblés en parallèle et en

série, à savoir un pack de 2 cellule peut être 3.7V (en parallèle) ou 7,4 V (en série).

• Avez-vous vérifié que les connexions sont fermes tous et en toute sécurité? Assurez-vous qu'il n'y a pas intermittent

contacts à tout moment dans le circuit.

## SÉLECTION D'UN PROGRAMME

En appuyant sur le «Batt Type / Stop" à plusieurs reprises dans le menu principal permet de faire défiler les différents

options de programmes de charge et l'option des paramètres utilisateur.

Pour sélectionner une option dans le menu principal, appuyez sur "Start / Enter».

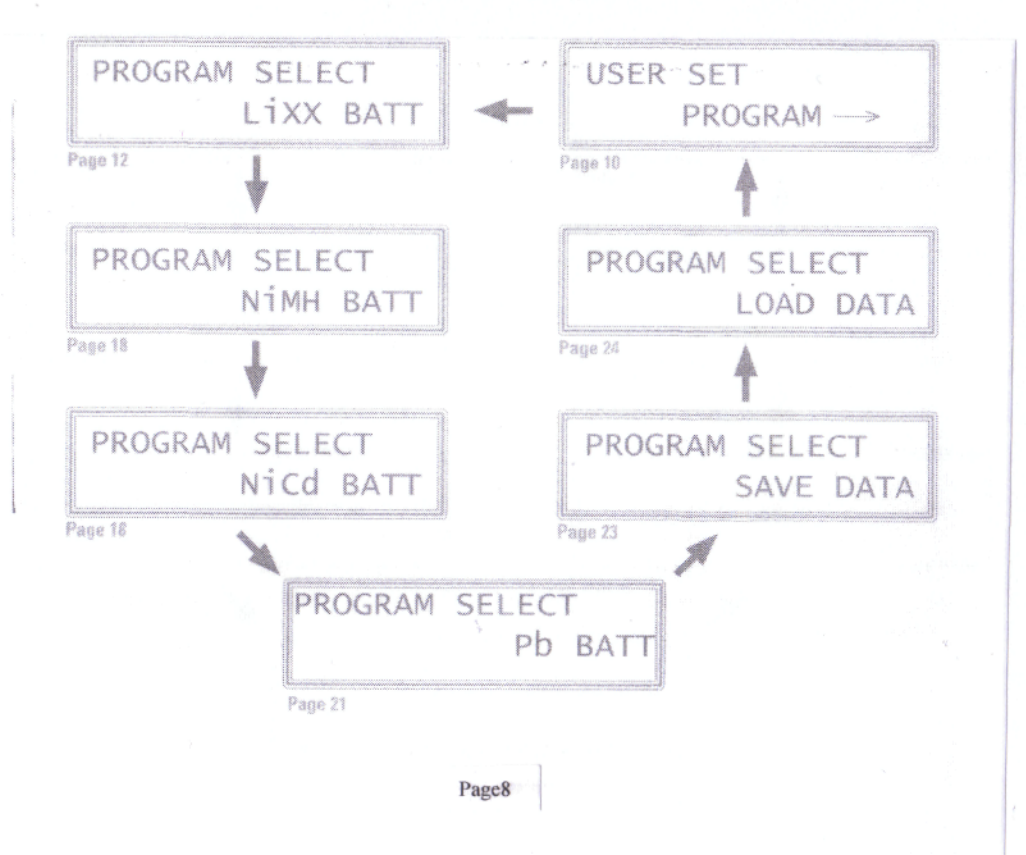

# **LITHIUM DÉCHARGE DE PROGRAMME**

Utilisez ce programme pour la décharge LiPo, Lilo ou batteries LiFe.

#### **AVERTISSEMENT: Ne pas stocker les piles au lithium dans un état déchargé.**

1. Sélectionnez cette procédure de charge en choisissant LiXX DECHARGE dans le menu du programme de lithium par la touche «Start / Enter». L'affichage devrait ressembler à ceci :

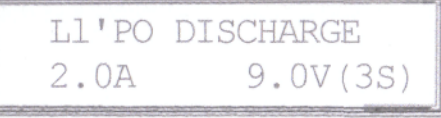

La valeur sur la gauche de la deuxième ligne indique le courant de décharge et de la valeur sur la droite de la deuxième ligne indique le nombre de tension et de cellules de la batterie à charger.

**NOTE: À ce stade, vous devez vous assurer que vous avez le bon type de batterie choisie pour le type que vous êtes sur le point de décharge, si vous avez le mauvais type sélectionné vous devez quitter le programme de charge immédiatement et modifiez le réglage dans le menu "USER PROGRAMME "menu.**

**Avertissement: la valeur actuelle sur la gauche de la deuxième ligne DOIT NOF dépasser 1C. LA TENSION final sur le droit doit pas être sous le niveau de tension RECOMMANDE PA LE FABRICANT DE BATTERIE POUR ÉVITER L'EXECUTION. SI VOUS AVEZ UN DOUTE demander conseil à votre magasin de modélisme.**

?.. Si vous avez besoin de modifier les paramètres de la presse de décharge de la «Start / Enter" poi faire clignoter puis modifiez la valeur avec "DEC" ou touche «INC». La valeur sera stockée en appuyant sur "Start / Enter ».

Une fois les paramètres sont correctes, appuyer sur la touche "Start / Enter» pour commencer le processus de charge. L'écran affiche maintenant semblable à ce qui suit:

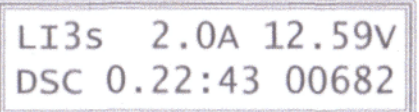

4. Le chargeur émet un signal sonore pour vous informer que le processus est terminé. Pour arrêter le processus de libération anticipée appuyez sur le "type Batt / Stop".

## **USER SET OPTION DE PROGRAMME**

Par défaut, ce chargeur sera mis aux paramètres utilisateur typique lorsqu'il est connecté à une batterie 12V pour

la première fois. Ce menu de configuration peut être consulté en sélectionnant l'utilisateur Configurer les programmes de la principale

menu en appuyant sur le bouton «Démarrer / Enter».

Faites défiler les différentes options dans le menu utilisateur Configurer les programmes en appuyant sur le «INC» ou «DEC» boutons.

Si vous avez besoin de modifier les paramètres d'une option, appuyez sur le bouton «Démarrer/ Enter» pour faire clignoter puis

changer la valeur avec "DEC" ou touche «INC». La valeur sera stockée en appuyant sur «Start / Enter" bouton.

Pour sortir de la presse de l'utilisateur Menu Programme du "type de Batt / Stop".

### **CHARGE RAPIDE AU LITHIUM**

Utilisez ce programme en toute sécurité d'accélérer le processus normal de charge par une petite quantité, capacité de charge peut être légèrement réduite au détriment d'un temps de recharge plus court..

1.Sélectionnez cette procédure de charge en choisissant LiXX FAST CHG dans le menu en appuyai sur le programme Lithium «Start / Enter». L'affichage devrait ressembler à ceci:

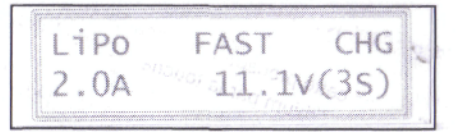

Sélectionnez USER SET programme à partir du menu principal en appuyant sur le bouton «Démarrer / Enter"

Cet écran affiche la tension nominale de la batterie au lithium. Il existe 3 types de batterie au lithium: LiPo (3.7V) Lilo (3.6V) ou LiFe (3,3 V). Il est très important que vous choisissiez le bon type de batterie dans ce menu avant d'essayer de le charger. Utiliser le mauvais réglage peut provoquer l'explosion de la batterie durant la charge.

La minuterie de sécurité commence automatiquement en cours d'exécution lorsque le processus de charge démarre. Cette fonction est d'empêcher dessus de la charge de la batterie si elle s'avère être défectueux, ou si le circuit de terminaison ne détecte pas un sommet. La limite de minuterie ne doit pas être inférieur au temps nécessaire pour permettre une pleine charge de la batterie.

Ces paramètres montrent la tension de déclenchement pour la fin de charge automatique des batteries NiCd et NiMH. Les valeurs peut être réglée entre 5-20mV/cell. Si la tension de déclenchement est réglé trop haut il ya un danger de plus de charger la batterie, si elle est inférieure, il ya une possibilité de résiliation anticipée. S'il vous plaît se référer à la spécification technique de la batterie fournie par le fabricant.

Les paramètres par défaut: NiCd - NiMH 12mV/cell: - 7mV/cell

Une fonction optionnelle en utilisant une sonde de température (non fourni) en contact avec la surface de la batterie. La température de coupure peut être allumé ou éteint. Si c'est sur, régler la température maximale à laquelle le chargeur de la batterie devrait permettre d'atteindre pendant la charge. Une fois la batterie atteint cette température pendant la charge, le processus sera terminé afin de protéger la batterie..

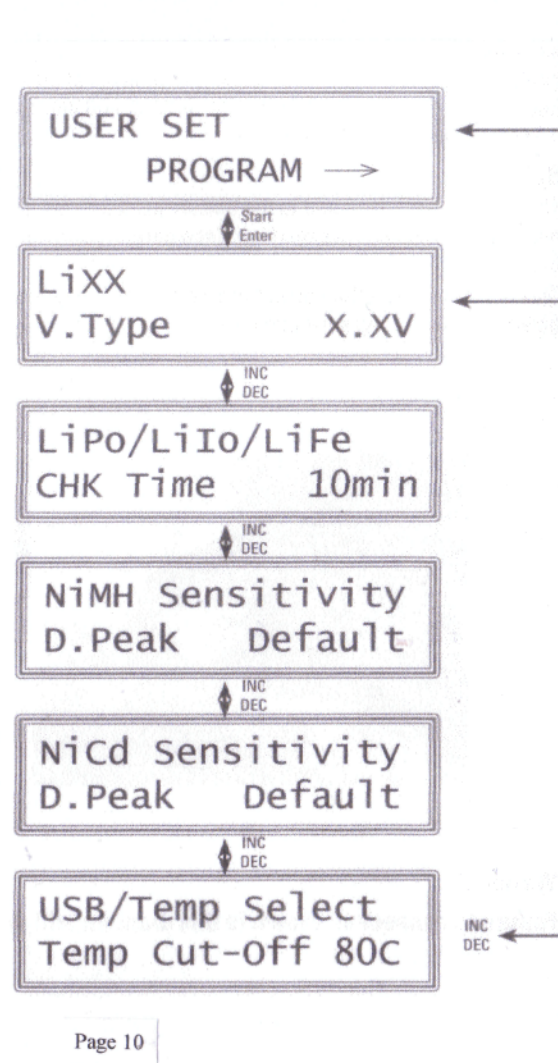

La valeur sur la gauche de la deuxième ligne indique le courant de charge et de la valeur sur la droit de la deuxième ligne indique le nombre de tension et de cellules de la batterie à charger.

**NOTE: À ce stade, vous devez vous assurer que vous avez le bon type de batterie choisie pour le type que vous vous apprêtez à charge, si vous avez le mauvais type sélectionné, vous devez quitter le programme de charge immédiatement et modifie: le réglage dans le menu "USER PROGRAMME "menu..**

2 Si vous avez besoin de modifier les paramètres de la presse responsable de la «Start / Enter" pour faire clignoter puis

changer la valeur avec "DEC" ou touche «INC». La valeur sera stockée en appuyant sur «Start / Enter" bouton..

3. Une fois les paramètres sont correctes, appuyer sur la touche "Start / Enter» pour commencer le processus de charge.

L'écran affiche maintenant semblable à ce qui suit:

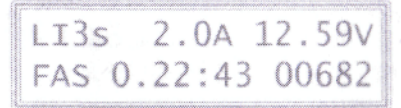

4. Le chargeur émet un signal sonore pour vous informer que le processus de charge est complète. Pour arrêter le processus de charge rapide appuyez sur la touche «Batt type / Stop"..

## **Programmes de charge et de décharge**

S'il vous plaît vous assurer de choisir le processus approprié pour le type de batterie, vous serez charge ou de décharge que chaque type de batterie utilise une charge et des techniques différentes de décharge. Ces techniques sont intégrées dans les différents programmes mis en place sur le Quad LIPRO 6.

#### **PROGRAMME DE CHARGE AU LITHIUM**

• Le programme suivant est uniquement conçu pour charger les batteries au lithium avec une tension nominale of3.3V, CE 3.6Vand3.7Vper / /. Ne pas essayer de charger tout autre type de batterie à l'aide de ce programme

Le courant de charge varie en fonction de la capacité de la batterie et les performances. La tension finale de la procédure de charge est également très important, elle doit être 4.2V/cell pour LiPo, Lilo et 4.1V/cell pour 3.6V/cell pour la vie. Si la tension finale dépasse ces valeurs de plus de 1% pendant la charge à tout moment la batterie va exploser. Le courant de charge, la tension nominale et le nombre de cellules ensemble sur le programme de charge doit toujours être adapté à la batterie à charger..

#### **Lithium program menu:**

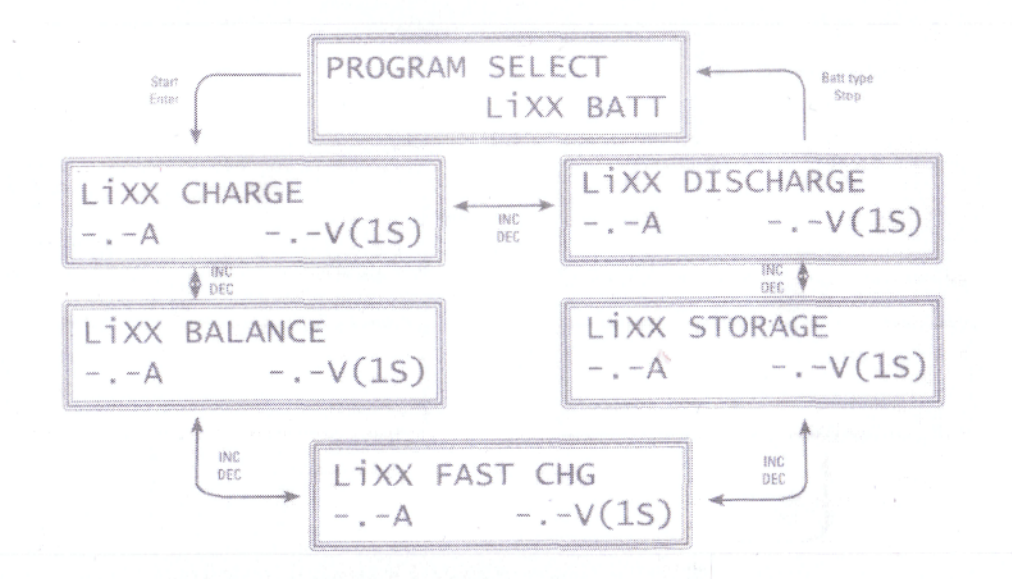

## **Sélection du programme de charge correcte:**

Avant d'utiliser les programmes de charge au lithium, vous devez confirmer que vous avez le bon type de batterie au lithium sélectionnés pour ceux que vous êtes sur le point de charge.

Pour ce faire, entrer dans le "USER PROGRAM SET" option dans le menu principal. La première option est "V. Type". Choisissez entre LiPo (3.7V), Lilo (3.6V) et la vie (3,3) en appuyant sur "Start / Enter» puis en utilisant la "INC" et "DEC" pour faire défiler ces choix. Une fois que vous avez choisi la bonne confirmez en appuyant sur «Start / Enter». (Voir page 8 pour plus d'informations sur les options utilisateur du programme SET))

#### **Comment charger:**

1. Dans le menu principal faites défiler jusqu'à la procédure de charge au lithium et choisissez "PROGRAM SELECT LiXX

BATT "dans le menu principal en appuyant sur le bouton« Démarrer / Enter ». L'affichage devrait ressembler à ceci:

La valeur sur la gauche de la deuxième ligne indique le courant de charge et de la valeur sur la de la deuxième ligne indique le nombre de tension et de cellules de la batterie à charger.:

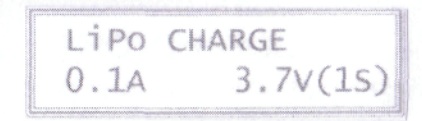

**NOTE: À ce stade, vous devez vous assurer que vous avez le bon type de battei choisie pour le type que vous vous apprêtez à charge, si vous avez le mauvais l sélectionné, vous devez quitter le programme de charge immédiatement et moc le réglage dans le menu "USER PROGRAMME "menu.**

2. Si vous avez besoin de modifier les paramètres de la presse responsable de la «Start / Enter' faire clignoter puis

changer la valeur avec "DEC" ou touche «INC». La valeur sera stockée en appuyant sur «Start, Enter" bouton

3.Une fois les paramètres sont correctes, appuyer sur la touche "Start / Enter» pour commence processus de charge.

L'écran affiche maintenant semblable à ce qui suit:

- $S$  = nombre de cellules que vous avez choisi dans l'écran précédent. R = nombre de cellules détectées par le chargeur
- 4. Si ces valeurs sont différentes de presse du "type de Batt / Stop" pour revenir à l'écran précéi ajuster les réglages. Si ces deux valeurs sont les mêmes commencer à charger en appuyant touche «Départ /

Enter »..

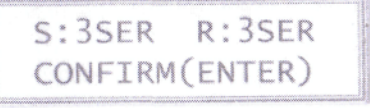

5. Une fois que vous avez commencé le processus de charge les informations suivantes s'affiche

NOMBRE DE CELLULES COURANT DE CHARGE BATTERIE DE TENSION 12.59V  $Li35$ 1.2A 00682  $022:43$ **CHG TEMPS DE CHARGEMENT CHARGE DE CAPACITÉ**

6. Le chargeur émet un signal sonure pour vous informer que le processus de charge est complète. Pour arrêter le processus de charge rapide appuyez sur la touche «Batt type / Stop"